## Zavihek »Stroji«

Zadnja sprememba 17/07/2021 10:56 am CEST

avihek je namenjen vnosu planiranih in dejanskih ur opravljenega strojnega dela.

**V tem prispevku**

Zavihek je razdeljen na glavo in preglednico. V glavi vnašamo naslednje podatke:

Popust – vnesemo % popusta, ki ga bomo priznali na prodajno vrednost strojnega dela.

Preglednica deluje po principu standardnega SAOP vrstičnega vnosa. Podatki, ki se vnašajo v vrstico so:

· Vrstica – predstavlja zaporedno številko vrstice v preglednici. Podatek se dodeli samodejno.

· Šifra stroja – vnesemo (izberemo) šifro stroja, s katerim bomo/smo opravljali dela na delovnem nalogu.

· Naziv stroja – vnesemo (popravimo) naziv stroja. Podatek se predlaga iz izbranega stroja.

· Predvidene ure – vnesemo predvideno količino ur, ki naj bi jih s strojem opravil na delovnem nalogu.

· Dejanske ure – vnesemo dejansko količino ur, ki jih smo jih s strojem opravil na delovnem nalogu. Predlagajo se predvidene ure.

Lastna cena – prikaz lastne cene ure dela stroja iz matičnih podatkov stroja.

· Prodajna cena – Vnos (popravek) prodajne cene ure dela stroja. Cena se predlaga iz izbranega stroja.

Lastna vrednost – prikaz lastne vrednosti (dejanske ure \* lastna cena) dela stroja.

· Prodajna vrednost – prikaz prodajne vrednosti (dejanske ure \* prodajna cena) dela stroja. Vrednost lahko tudi vnesemo (preračuna se prodajna cena).

· Delo opravljeno – vnesemo lahko kdaj (datum) so bile dejanske ure opravljene.

· Opis – vnesemo lahko poljuben dodaten opis (opombo) stroja.

Obstoječo (označeno) vrstico lahko tudi kopiramo v novo preko gumba  $\mathbb{R}^3$  (kopiraj

1

zapis).

Preglednica ima tudi gumb Premeči (Alt+E), s katerim lahko spreminjamo vrstni red obstoječih vrstic v preglednici. Po izboru tega gumba se odpre okno Razvrščanje strojev:

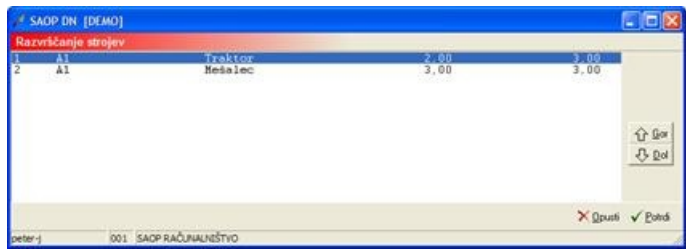

V oknu poiščemo (označimo) vrstico, kateri želimo spremeniti vrstni red in jo preko gumba Gor (ALT+G) oziroma Dol (Alt+D) pomaknemo na želeno mesto.

## Vnos strojev

Nad preglednico se nahaja tudi funkcija »Vnos strojev« (CTRL+S). Funkcija omogoča hiter tabelarični vnos dejansko opravljenih ur dela neposredno iz seznama (preglednice) strojev.

Po zagonu funkcije se odpre preglednica strojev. Izbor strojev preglednici lahko omejimo glede na stroškovno mesto ali nosilec delovnega naloga (stroškovni nosilec (mesto) delovnega naloga = stroškovnemu nosilcu (mestu) stroja):

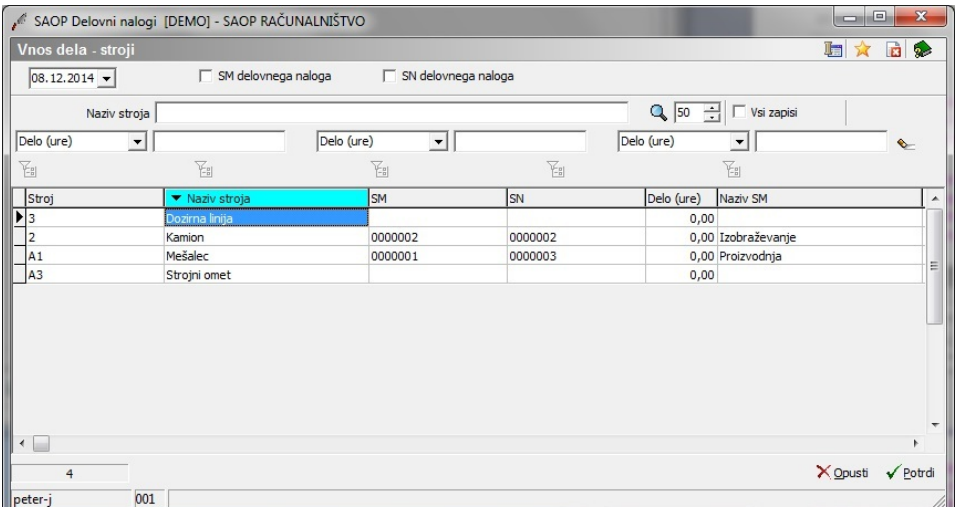

Opravljene ure posameznih strojev vnesemo v kolono »Delo (ure)«. Podatek »Skupaj (ure)« prikaže vsoto vnesenih ur za dan/stroj na vseh delovnih nalogih.

Preko ukaza »Potrdi« vnesene ure prenesemo v preglednico strojev na delovni nalog.